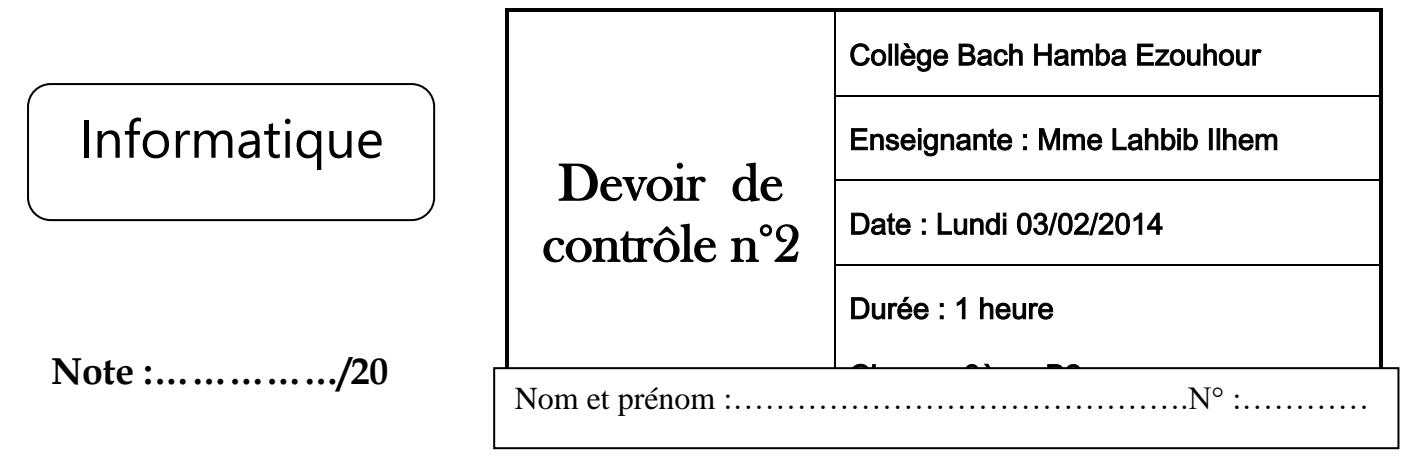

## **Partie pratique (15 points)**

1- Lancer le programme **«Microsoft PowerPoint 2007»**

2- Créer une présentation qui contient trois diapositives comme ci-dessous :

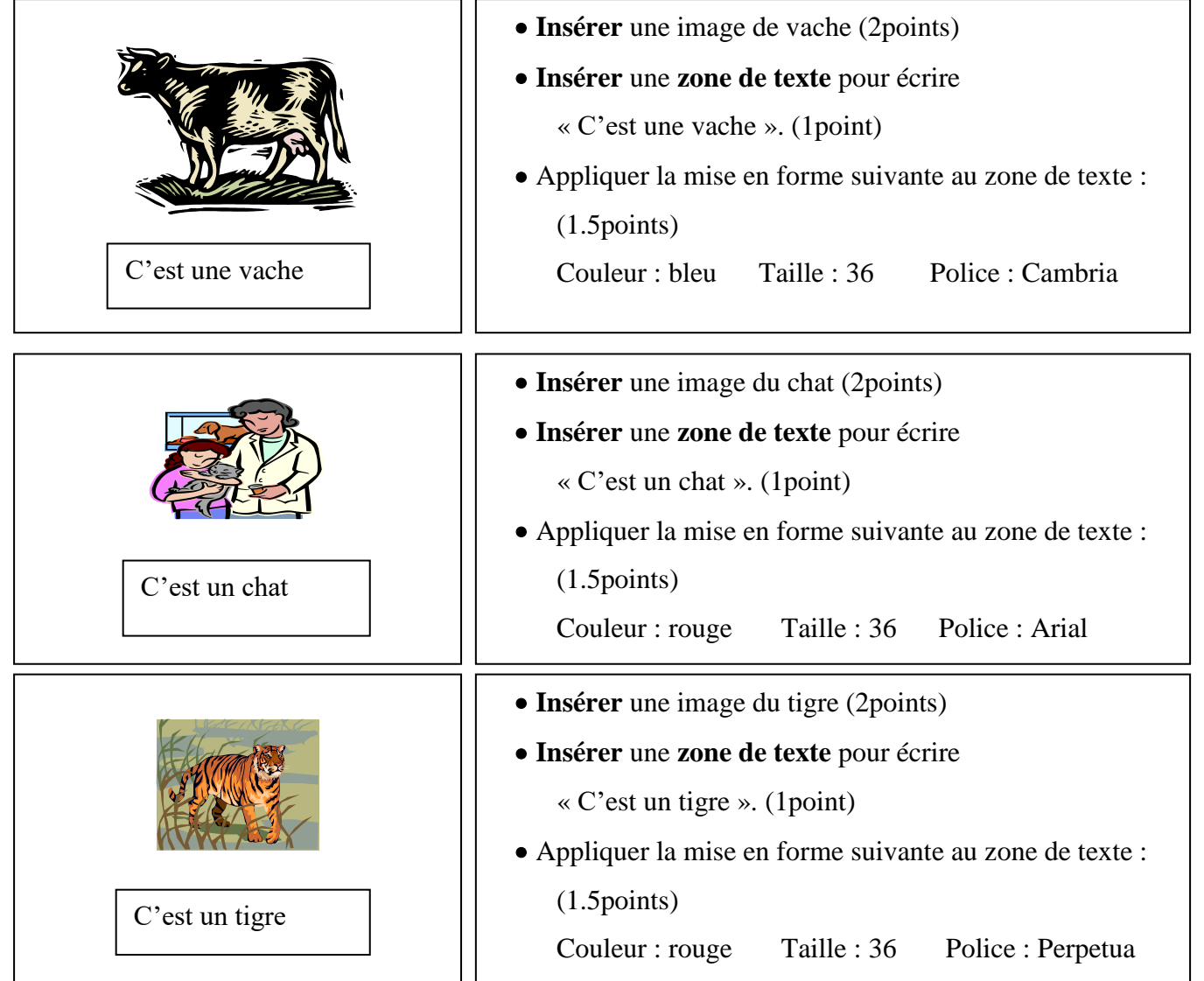

3- Enregistrer la présentation **sur le bureau** avec votre « **nom et prénom** ». (1.5points)

1

## **Exercice N°1 : (3 points)**

Citer les étapes à suivre pour lancer PowerPoint 2007 :

- ………………………………………………. - ……………………………………………….. - ………………………………………………. - ………………………………………………..

## **Exercice N°2 : (2 points)**

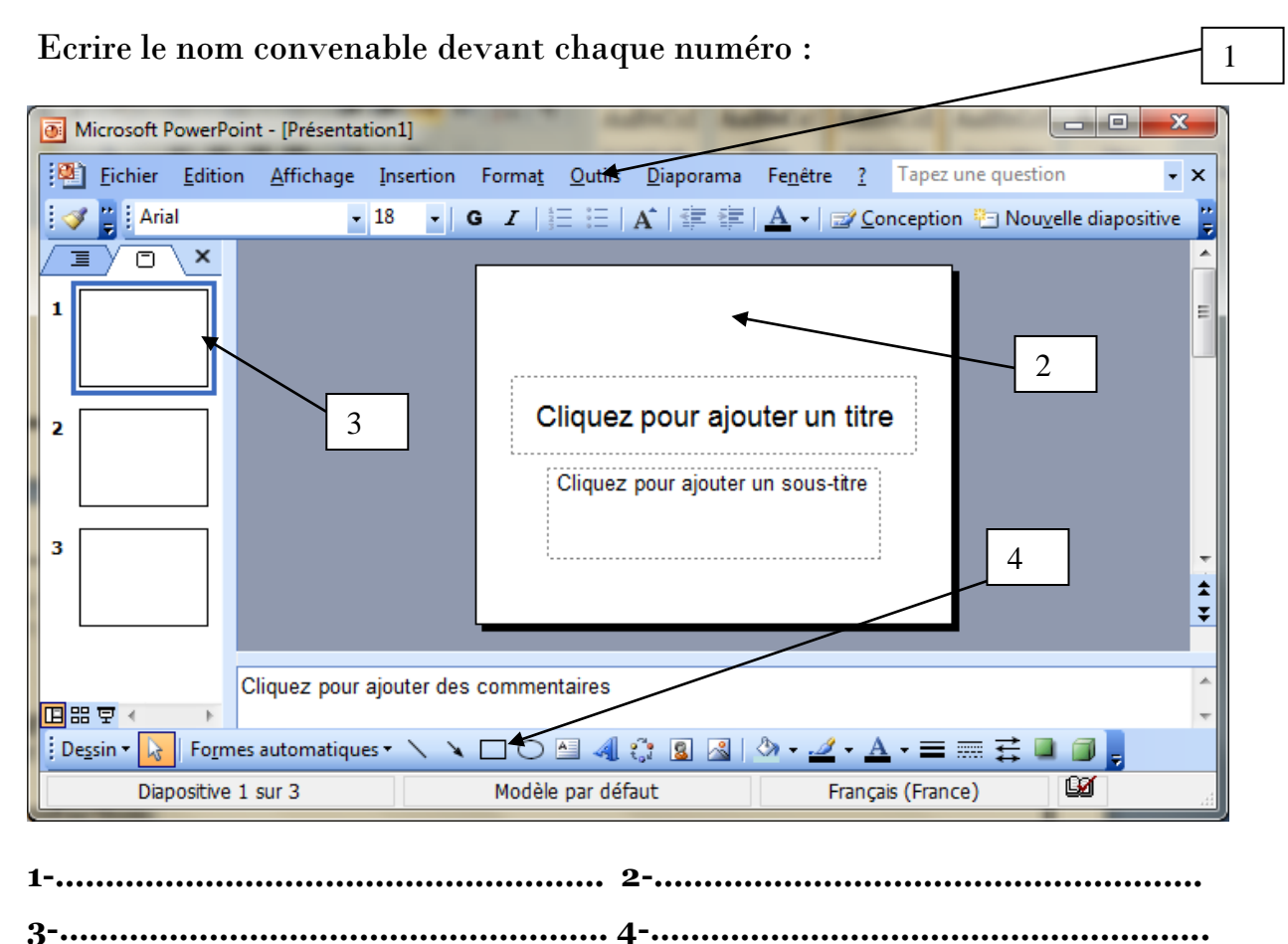

*Bon travail*

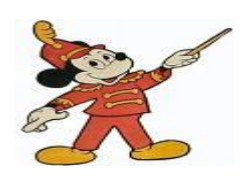